### <mark>آموزش برنامه نویسی اندروید</mark>

آموزش ساختن برنامه برای اندروید به زبان فارسی

#### سه شنبه, ۳۰ مهر ۱۲۹۲، ۱۲:۴۸ ب.ظ

## **8\$9 &من6ت # &جا30 2ا [\(permission\(](http://androidcode.ir/post/understanding-security-permission)**

#### تماشاک برخط [لینک مستقیم] فیلم آموزشی «درک امنیت و اجازهها»

#### زیر نویس انگلیسی [English Subtitle]

ممکنه تا بحال موقع دانلود و نصب یه برنامه اندرویدی توی گوشپتون، به یه همچین پیغامی برخورده باشپد که بهتون میگه این برنامه کاربردی که دارید نصب میکنید، به فلان مجوز نیاز داره. مثلا ممکنه بخواد به دوربین دستگاهتون دسترسی داشته باشه، و اونو اینطوری اعلام کنه: "همونطور که میدونید، این برنامه ای که در حال دانلود اون هستید، قراره به دوربین شما دسترسی داشته باشه، بنابراین بهتره به سازنده این برنامه اعتماد کنید".بنابراین اگر شما میخواید برنامهتون بتونه به چیزاک مشخصی از دستگاه دسترسی داشته باشه، لازمه که به صراحت اعلام کنید که من برای استفاده از فلان امکانات مشخص، نیاز به مجوز دارم.

پس بذارید یه برنامه رو بررسپی کنیم که بطور مشخص قراره باهاش وضعیت wi-fi دستگاه رو بررسپی کنیم. میخوایم بدونیم که آیا wifi اتصال داره یا نه؟ یا در واقع آیا کاربر میتونه از طریق wifi به اینترنت وصل بشه یا نه؟

۱. اول یه پروژه جدید ایجاد میکنیم و به کلاس MainActivity.java میریم.

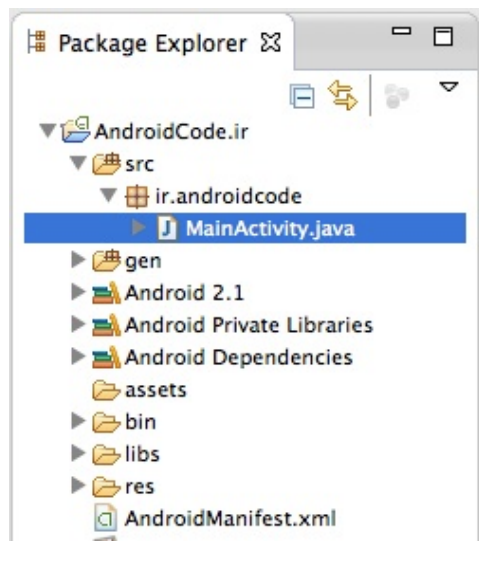

۲.کارک که قراره انجام بدیم اینه که تو تابع onCreate تلاش کنیم به وضعیت wifi دسترسی داشته باشیم. در اینجا نیاز به ساختن یه نمونه از کلاس ConnectivityManager داریم که من اسـمشـو به اختصار، conman گذاشـتم.

هر وقت نیاز داریم که سرویسی رو از سیستمی بگیریم، باید درخواست دسترسی به اون سرویس رو بدیم. برای این کار از تابع getSystemService استفاده میکنیم. بعدش فقط لازمه اسم اون سرویسی که میخوایم بهش دسترسی داشته باشیم رو وارد کنیم. که تو اینجا بهش از طریق یه ثابت ایستا که تو کلاس Context به نام CONNECTIVITY\_SERVICE\_مست ارجاع میدیم.

**ConnectivityManager** conman = (**ConnectivityManager**) getSystemService(**Context**.CONNECTIVITY\_SERVICE

۲. حالا میخوایم، توې متنی که به صورت پیش فرض همه پروژههاي جدید دارن، بنویسپم که آیا wifi متصل هست یا نه. و چون به صورت پیش فرض این فیلد متنی شناسه نداره به activity\_main.xml می ریم و براک اون یه شناسه تعریف میکنیم.

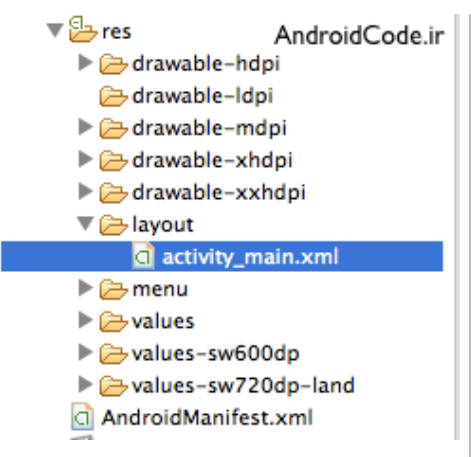

نحوه تعریف کردن شناسـه اینطوره که در فایل activity\_main.xml، در تگ TextView میiویسیم "android:id="@id/matneman باره که این شناسه رو تعریف می کنیم، یه علامت مثبت (+) هم کنار کلمه id می نویسیم، یعنی اینطوری:

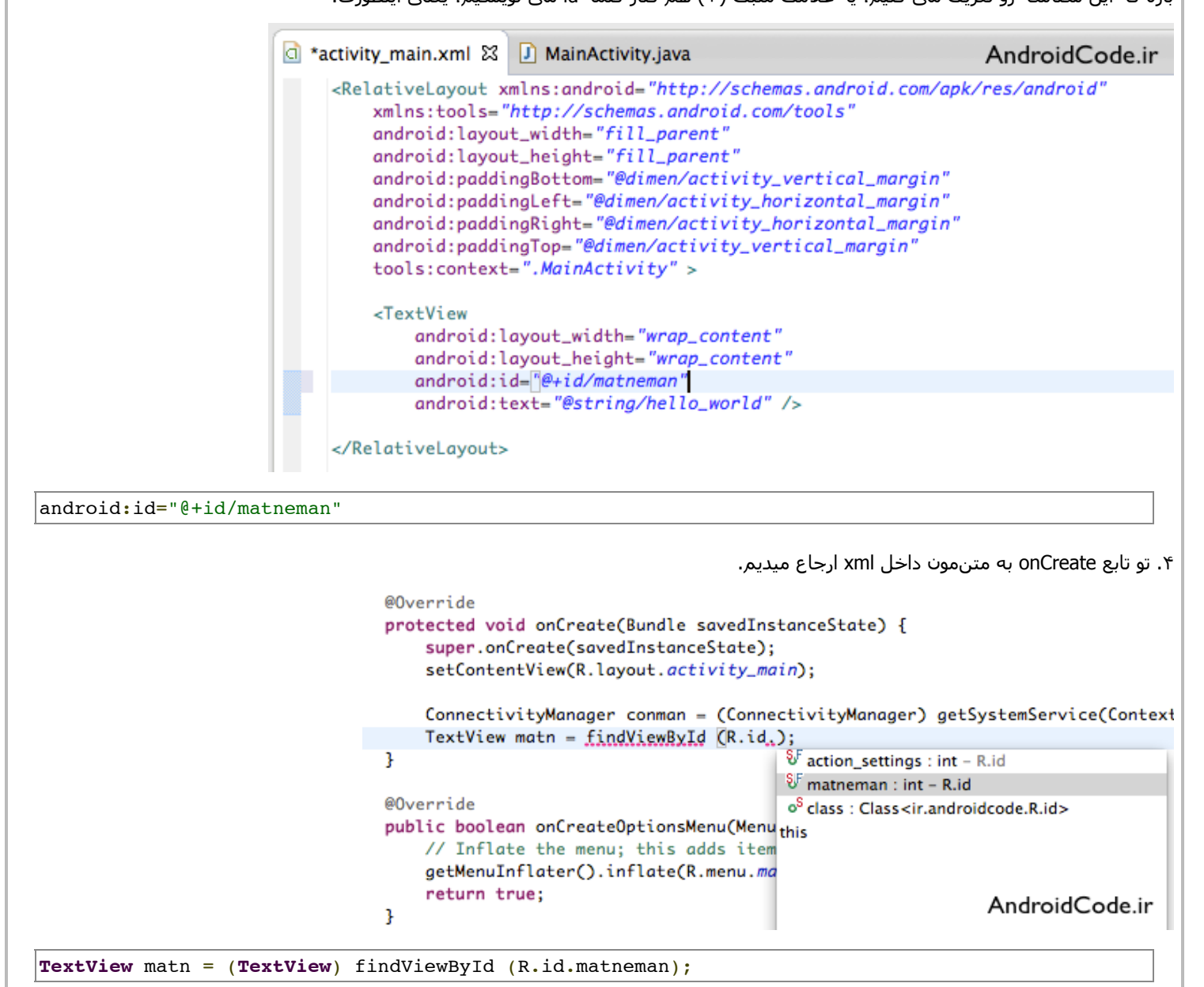

۵. اطلاعات مربوط به وضعیت wifi رو تو به متغیر boolan به نام wifi میریزیم. برای همین از کلاس ConnectivityManager استفاده میکنیم. تابع getNetworkInfo اطلاعاتی که بخوایم رو از شبکه میگیره. حالا برای ورودی این تابع باید اون اطلاعاتی که احتیاج داریم رو بدیم، ما الان به اطلاعات wifi احتیاج داریم پس ConnectivityManager.TYPE\_WIFI رو به عنوان ورودی وارد میکنیم. چون در آخر نیاز به خروجی از نوع boolean (درست یا

نادرست) داریم از تابع isConnectedOrConnecting استفاده میکنیم.

```
ConnectivityManager conman = (ConnectivityManager) getSystemService(Context.CONNECTIVITY_SERVICE);
TextView matn = (TextView) findViewById (R.id.matneman);
boolean wifi = conman.getNetworkInfo(ConnectivityManager.TYPE_WIFI).
                                                                              e equals(Object o) : boolean - Object
                                                                              · isAvailable() : boolean - NetworkInfo
                             public boolean isConnectedOrConnecting ()
                                                                              SisConnected(): boolean - NetworkInfo
                             Added in API level 1
AndroidCode.ir
                                                                             ● isConnectedOrConnecting() : boolean
                             Indicator whather natural connectivity evicts or is in
               در صورتی که wifi دستگاه اتصال داشته باشه و یا در حال اتصال باشه، پیغام "wifi roshane" نمایش داده میشه.
```

```
boolean wifi =conman.getNetworkInfo(ConnectivityManager.TYPE_WIFI).isConnectedOrConnecting();
if (wifi)matn.setText("wifi roshane!");
else
matn.setText("wifi khamooshe!");
```
۶. اگه برنامه رو اجرا کنیم، با این خطا موجه میشیم:

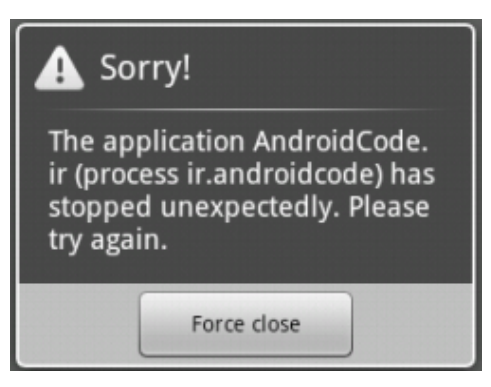

7. اگر وارد قسمت DDMS بشیم و LogCat رو بیاریم، میبینیم که مشکل یه استثناک امنیتیه! در واقع ما براک دسترسپ به وضعیت شبکه، اجازه نگرفتیم.

- 5 **B** Declaration **D** Console **D** LogCat  $\boxtimes$ verbose - 日 國 回 士 Search for messages. Accepts Java regexes. Prefix with pid:, app:, tag: or text: to limit scope. AndroidCode.ir Tag Text ion roidcode.... AndroidRun... at android.os.Looper.loop(Looper.java:123) roidcode.... AndroidRun... at android.app.ActivityThread.main(ActivityThread.java:4627) AndroidRun... at java.lang.reflect.Method.invokeNative (Native Method) roidcode.... AndroidRun... at java.lang.reflect.Method.invoke(Method.java:521)  $\text{roideode} \dots$ roidcode.... AndroidRun... at com.android.internal.os.ZvgoteInit\$MethodAndArgsCaller.run(Zvgo e teInit.java:868) roidcode.... AndroidRun... at com.android.internal.os.ZygoteInit.main(ZygoteInit.java:626) roidcode.... AndroidRun... at dalvik.system.NativeStart.main(Native Method) AndroidRun... Caused by: java.lang.SecurityException: ConnectivityService: Neithe 49 roidcode.... r user 10036 nor current process has android.permission.ACCESS NETW 40 ORK STATE.  $roideode...$ AndroidRun... at android.os.Parcel.readException(Parcel.java:1247) roidcode.... AndroidRun... at android.os.Parcel.readException(Parcel.java:1235) AndroidRun... at android.net.IConnectivityManager\$Stub\$Proxy.getNetworkInfo(ICon \$1)  $\text{middle} \dots$ nectivityManager.java:357) roidcode.... AndroidRun... at android.net.ConnectivityManager.getNetworkInfo(ConnectivityMana 4) ger.java:231) roidcode.... AndroidRun... at ir.androidcode.permission.MainActivity.onCreate(MainActivity.ja d)  $var(19)$ roidcode.... AndroidRun... at android.app.Instrumentation.callActivityOnCreate(Instrumentatio 4) n.java:1047) at andvoid ann letivituillead nonformlaunablativitu/lativituillead d naideada. *Reductions* 8. این اجازه رو باید تو فایل AndroidManifest.xml ثبت کنیم. پس Manifest رو باز میکنیم، داخلش زبانه ی permission دیده میشه. o \*permission Manifest & D MainActivity.java  $= 5$ a activity main.xml Android Manifest Permissions **Permissions**  $\boxed{\mathsf{P}}$   $\boxed{\mathsf{O}}$   $\boxed{\mathsf{P}}$   $\boxed{\mathsf{P}}$   $\boxed{\mathsf{A}}$   $z$ Add... Remove...  $U_{D}$ Down AndroidCode.ir

**E** Manifest  $|A|$  Application  $|P|$  Permissions  $|I|$  Instrumentation  $|E|$  AndroidManifest.xml

روی زبانه ی permission کلیک میکنیم و میخوایم به کاربر اعلام کنیم که آیا میتونیم به وضعیت شبکه دسترسی داشته باشیم یا نه؟

پس روک دکمه Add کلیک کرده و Uses Permission رو انتخاب میکنیم.

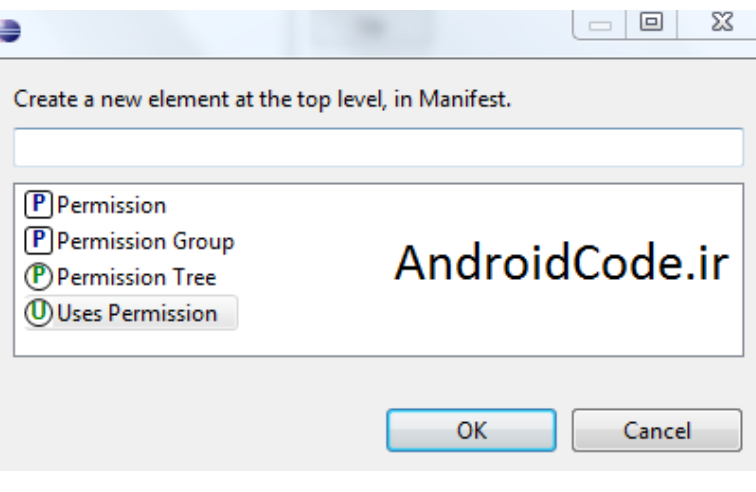

با انتخاب این گزینه، اعلام میکنیم که این برنامه به فلان اجازه احتیاج داره.

9. با زدن فلش جلوک Name میتونیم اسـم همه ک اجازه هایی رو که ممکنه برنامه مون بهش نیاز داشـته باشـه ببینیم.

تو اینجا به Access\_Network\_State نیاز داریم.

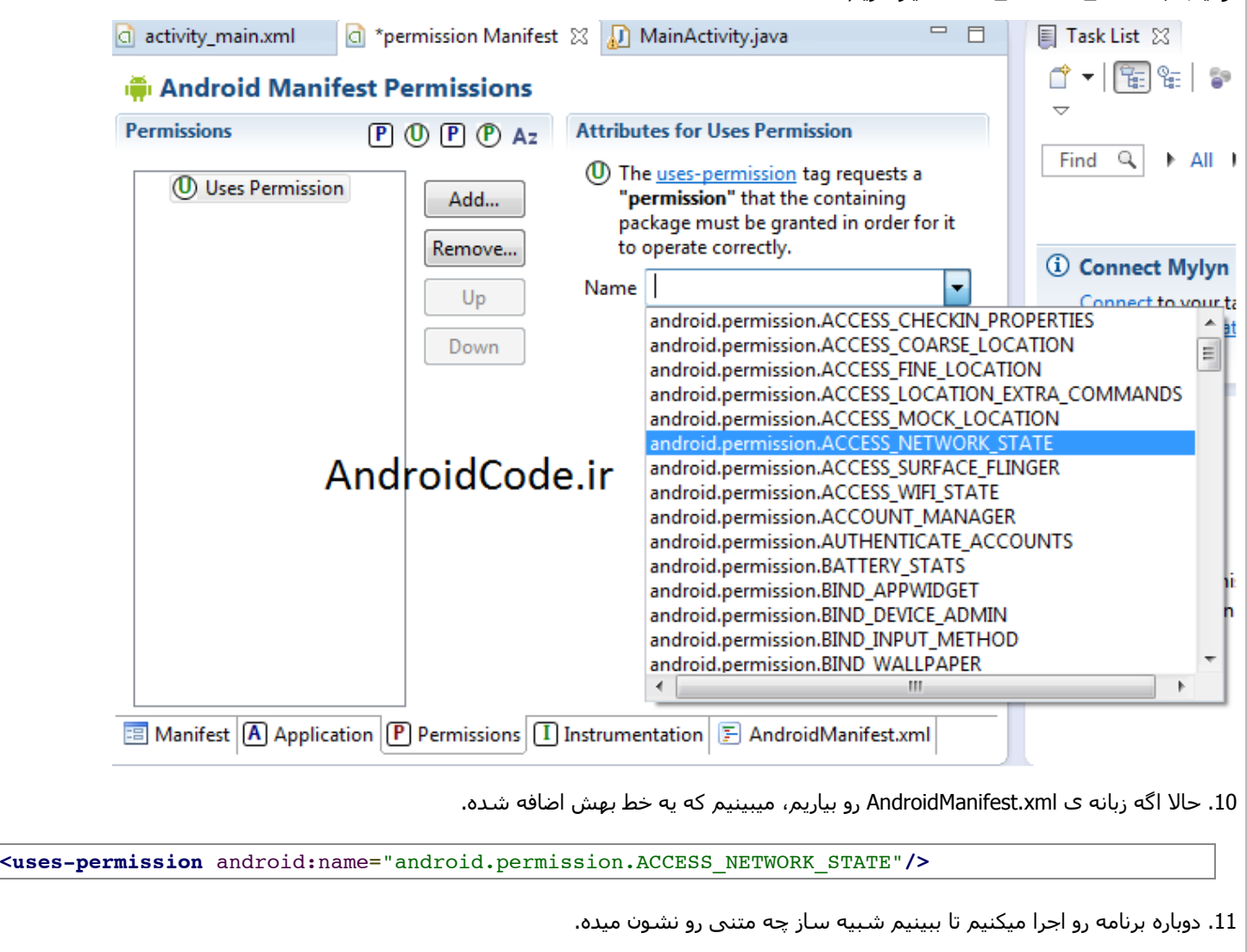

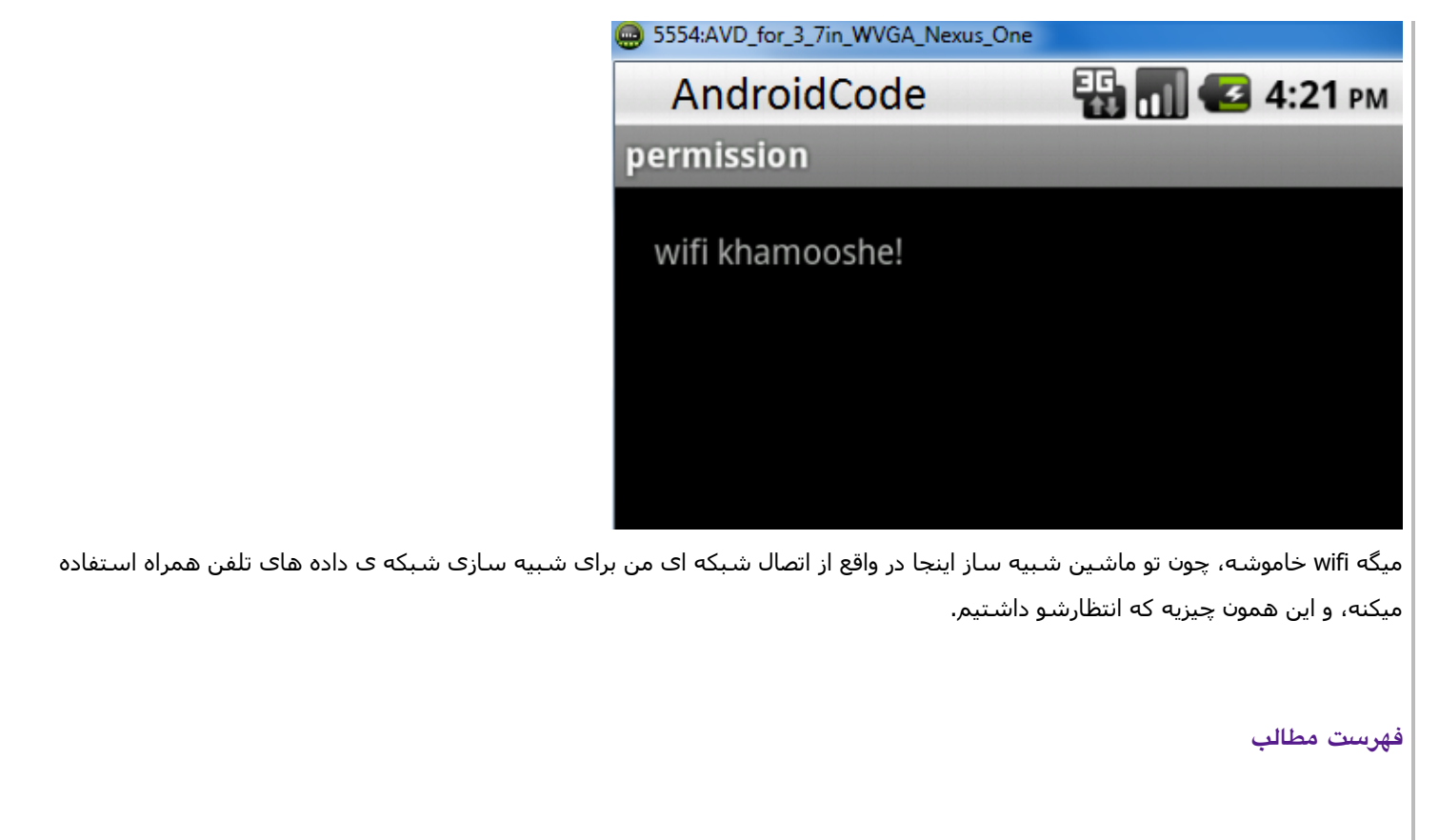

نوشته شده توسط قلی نژاد

بلاگ بیان، رسانه متخصصان و اهل قلم

# <mark>آموزش برنامه نویسی اندروید</mark>

آموزش ساختن برنامه برای اندروید به زبان فارسی

- <u>سوالات متداول</u>
- <u>دانلود JDK و SDK برا<sup>ی</sup> ایرانیان</u>
	- <u>جدول محتوا</u>
		- [خانه](http://androidcode.ir/)